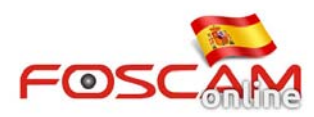

## **Como programar encendido – apagado de los leds Infrarrojos**

En algunas ocasiones al atardecer o al salir el sol, los leds no se encienden en el momento desea , o desea manejar los leds según sus necesidades. En estos casos puede configurar un horario para Controlarlos.

Para ello siga las siguientes instrucciones

## **Paso 1: Establecer agenda para las luces infrarrojas**

Acceda a **Video** -> **IR LED Schedule** para indicar el rango en que los leds infrarrojos están apagados. Por ejemplo si esta de día de 07:00 hasta 18:00. Aunque luego enciende las luces entre las 19:00 a 22:00.

Puede hacer la siguiente configuración indicando estén apagadas de 07:00 a 18:00 y de 19:00 a 20:00

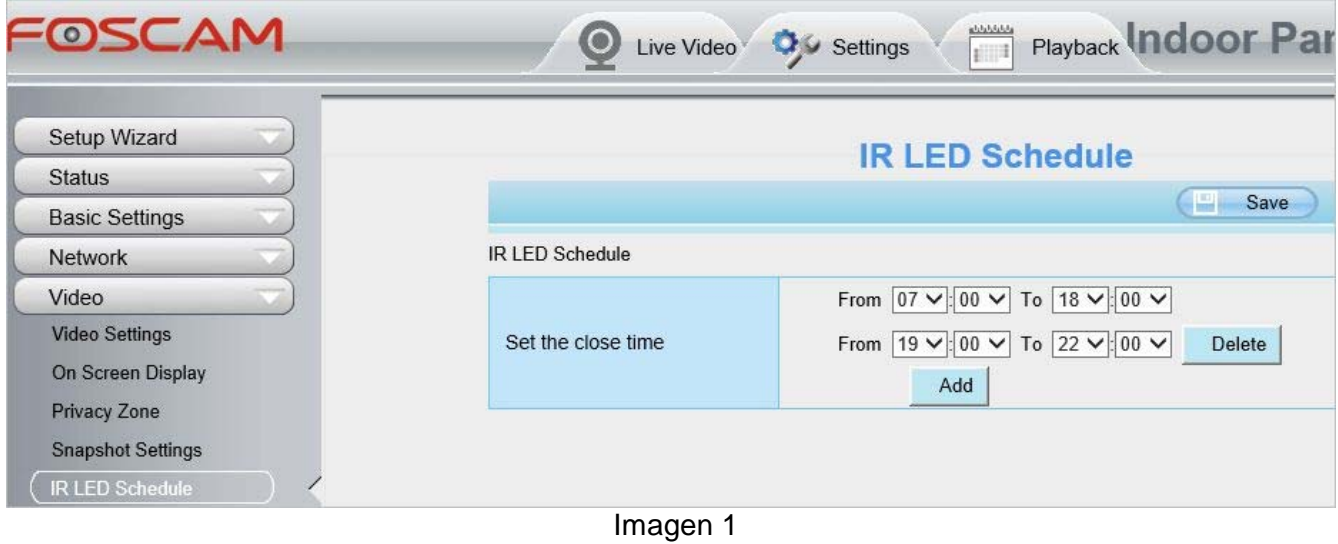

## **Paso 2: Modificar modo IR de manual o automático a Agenda:**

Vuelva a la ventana de visualización y modifique el modo de encendido leds IR a **Schedule** en la parte izquierda de la ventana. Tras ello los leds se encenderán o apagarán según indique .

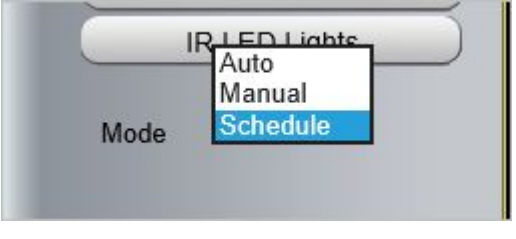

Imagen 2